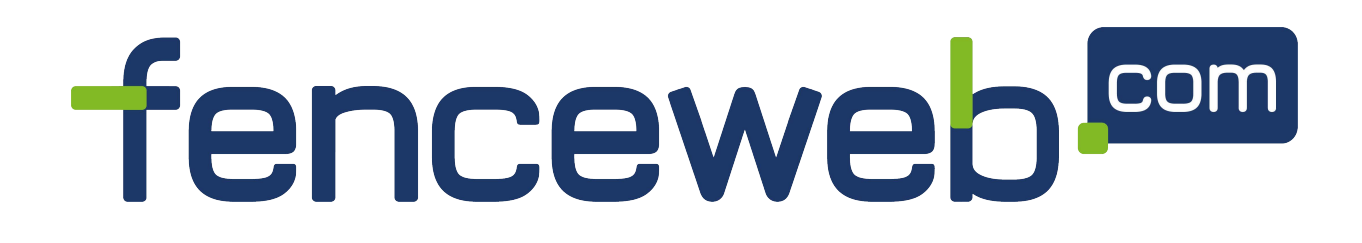

# **Draadloos Codeslot**

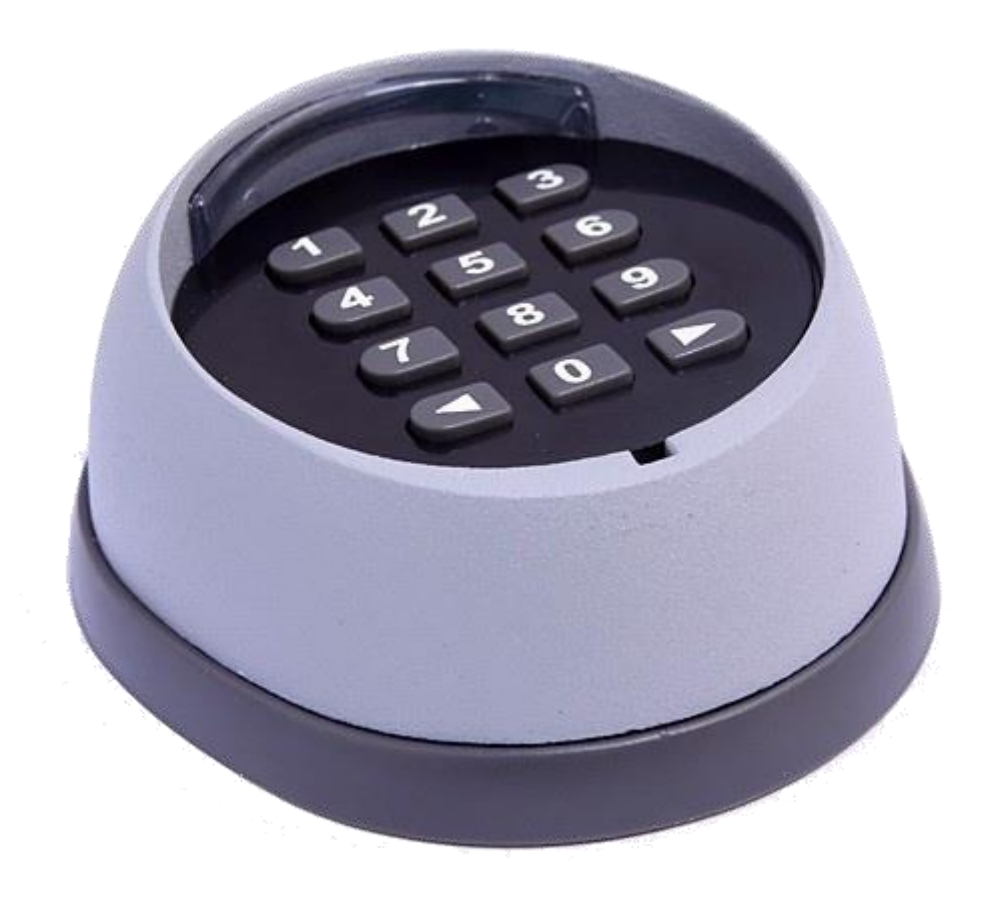

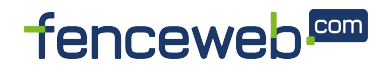

 $\mathbf{1}$ 

## **1. Technische gegevens:**

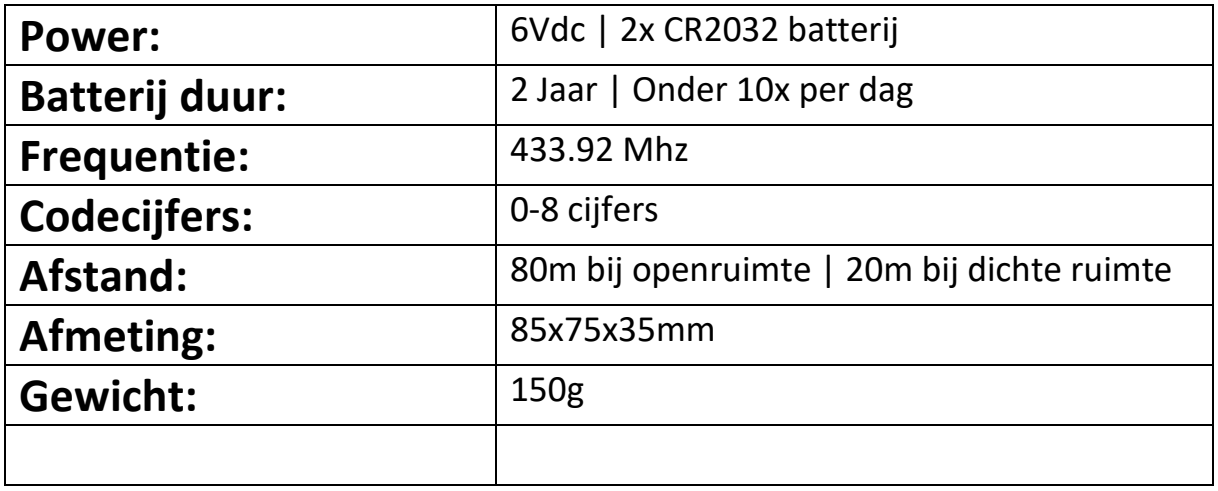

# **2. Monteren en Resetten.**

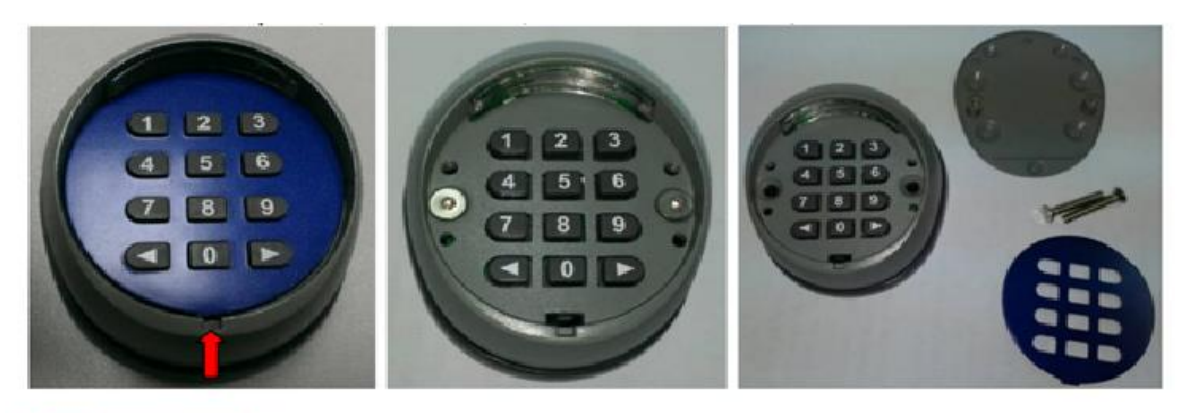

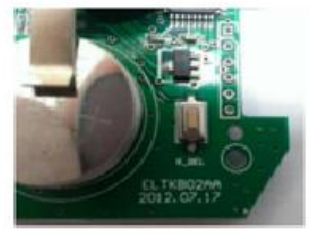

- 1. Verwijder het front plaatje door deze met een schroevendraaier omhoog te wippen.
- 2. Draai vervolgens de inbusbouten los en de achterplaat komt los van het codeslot.
- 3. Op de achterzijde van de printplaat zit de resetknop. Houdt deze 5 seconden ingedrukt om het codeslot te resetten.

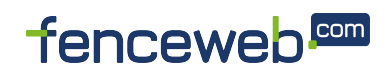

## **3. Draadloos codeslot inleren.**

#### **1. Codeslot voor dubbele poort inleren.**

- 1. Druk op de RF-Learn knop van de printplaat. Op het display zal OSC verschijnen.
- 2. Typ de combinatie  $1 1 1 <$  en op het display zal OSC driemaal knipperen.
- 3. Wacht nu totdat OSC verdwenen is en het codeslot is ingeleerd.

#### **2. Codeslot voor voetganger inleren.**

- 1. Druk tweemaal op de RF-Learn knop van de printplaat. Op het display zal PED verschijnen.
- 2. Typ de combinatie  $2 2 -$  > en op het display zal PED driemaal knipperen.
- 3. Wacht nu totdat PED verdwenen is en het codeslot is ingeleerd.

# **4. Codes aanpassen dubbele poort.**

Druk de 0 in en houdt deze vast. Druk vervolgens < in en laat deze los. Laat vervolgens ook de 0 weer los.

Druk nu de fabriekscode in ( $1 - 1 - 1$ ). Toets nu de nieuwe code in (bijvoorbeeld: 5689) en druk vervolgens op <. Toets nogmaals de nieuwe code in en druk daarna nogmaals op <. Er zal nu een lange piep te horen zijn. De nieuwe code is geactiveerd.

## **5. Codes aanpassen voetgangers.**

Druk de 0 in en houdt deze vast. Druk vervolgens > in en laat deze los. Laat vervolgens ook de 0 weer los.

Druk nu de fabriekscode in ( 2 – 2 - >). Toets nu de nieuwe code in (bijvoorbeeld: 5689) en druk vervolgens op >. Toets nogmaals de nieuwe code in en druk daarna nogmaals op >. Er zal nu een lange piep te horen zijn. De nieuwe code is geactiveerd.

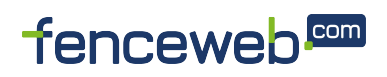

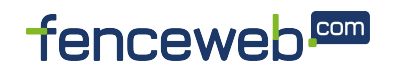